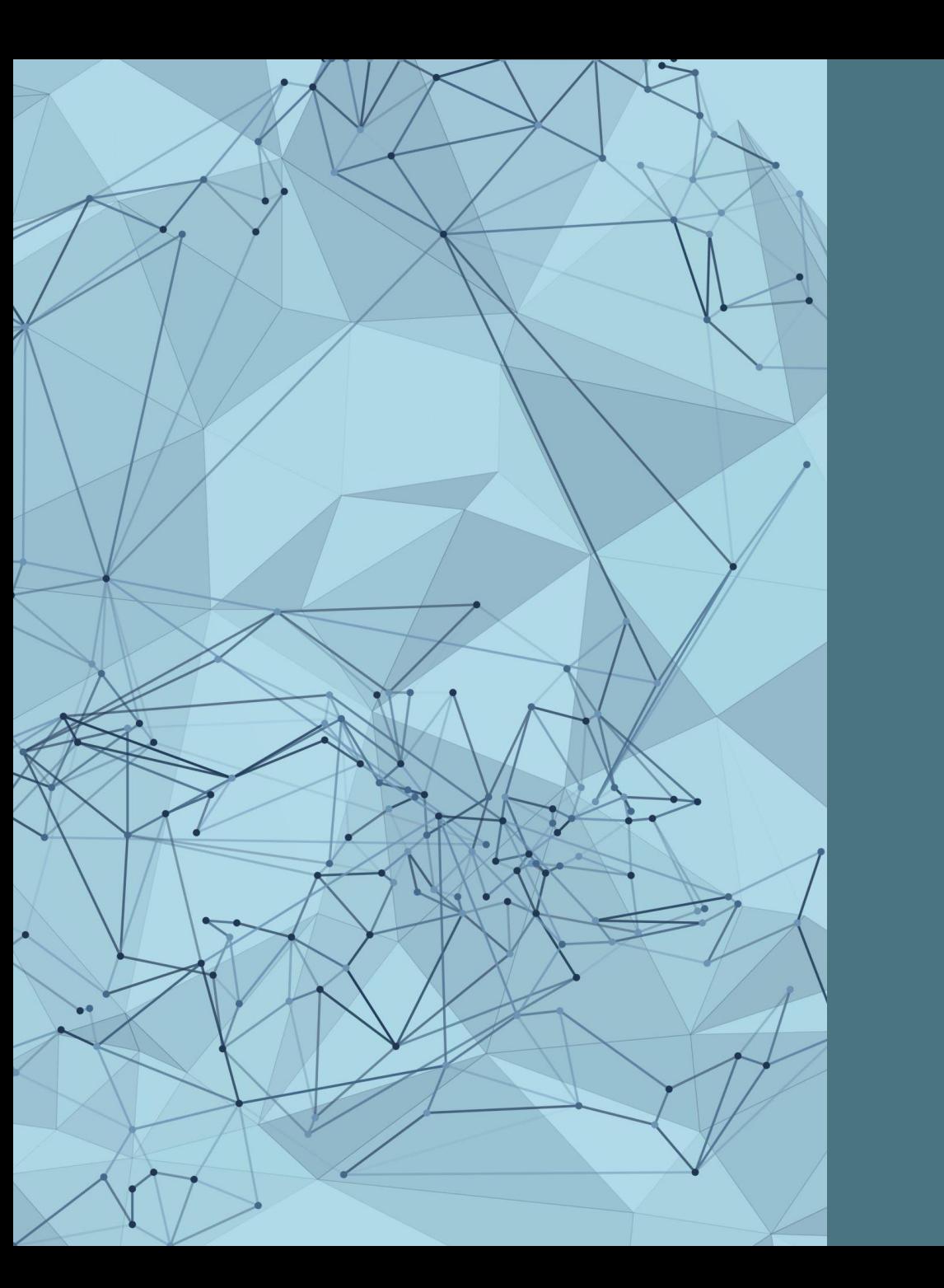

### ACADEMIC RESEARCHER PROFILES: GETTING STARTED AND TIPS FOR SUCCESS

*Graduate Shop Talk Webinar Series*

*February 28, 2024*

# *Present ed b y:* RESEARCH DATA SERVICES TEAM

- Xuan Zhou, Data Curation Specialist Alkek 350C, [x\\_zhou@txstate.edu](mailto:x_zhou@txstate.edu)
- Kristin Van Diest, Digital Publishing Librarian Alkek 350G, [kvandiest@txstate.edu](mailto:kvandiest@txstate.edu)

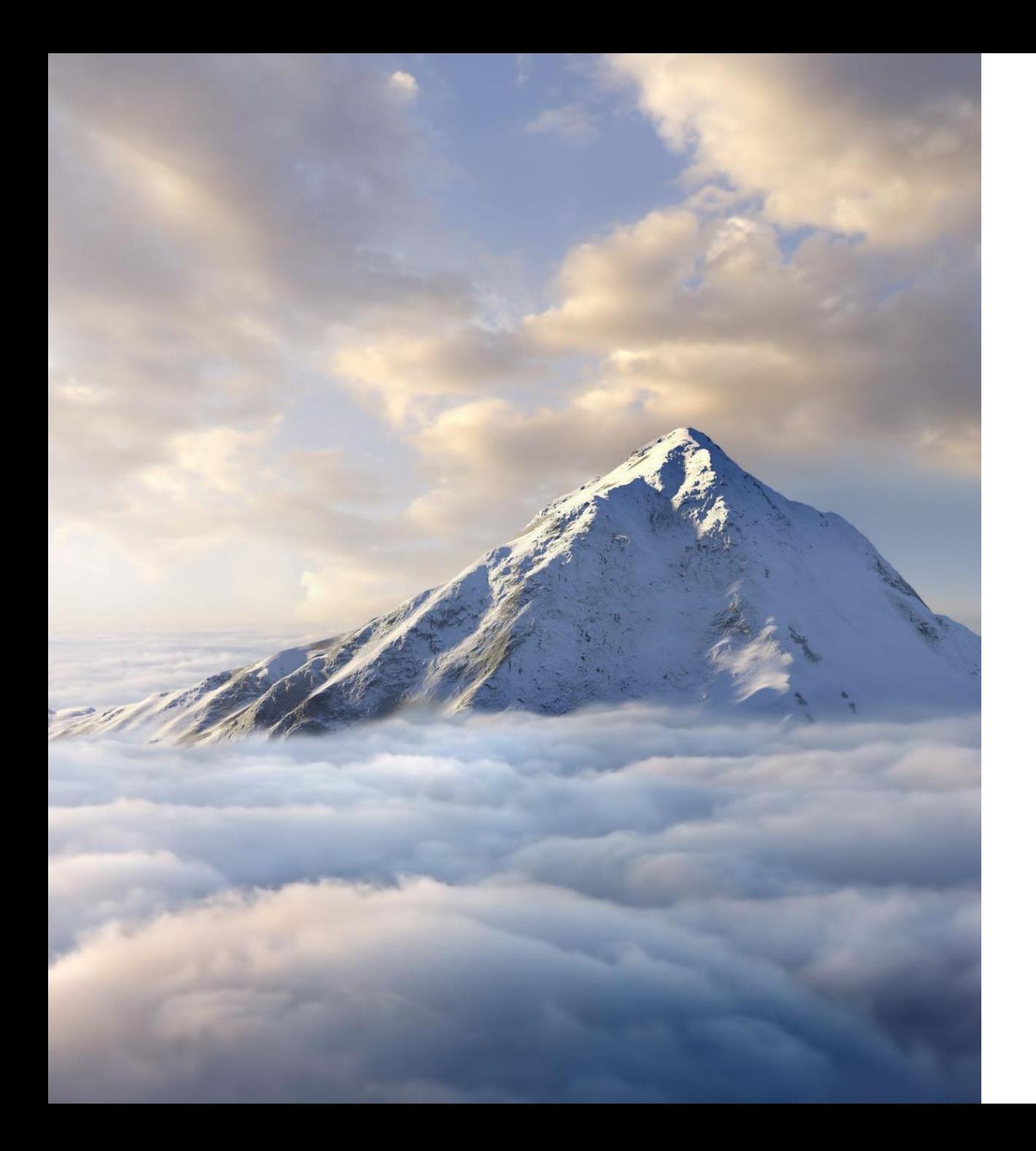

### GOALS

- **Define** Define a researcher profile
- **Understand** Understand the importance of research profiles
- **Examine** Examine prominent tools to create your profile
- **Identify** Identify which tools align with your work

# WHAT IS YOUR EXPERIENCE OF RESEARCHER PROFILES?

*Challenges, successes, questions*

[https://padlet.com/kvandiest1/researcher\\_profiles](https://padlet.com/kvandiest1/researcher_profiles)

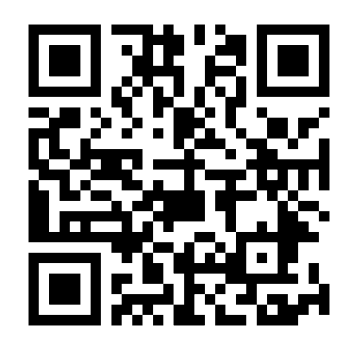

# **DEFINE & UNDERSTAND**

*The importance of researcher profiles*

# **WHAT IS A Researcher Profile?**

- A profile created on a database or academic networking site
- Links you to your work
- Identifies you and your accomplishments
- Ensures you get credit for your research
- Increases citations and impact
- Builds your professional reputation
- Persists over time

# EXAMPLE: ORCID

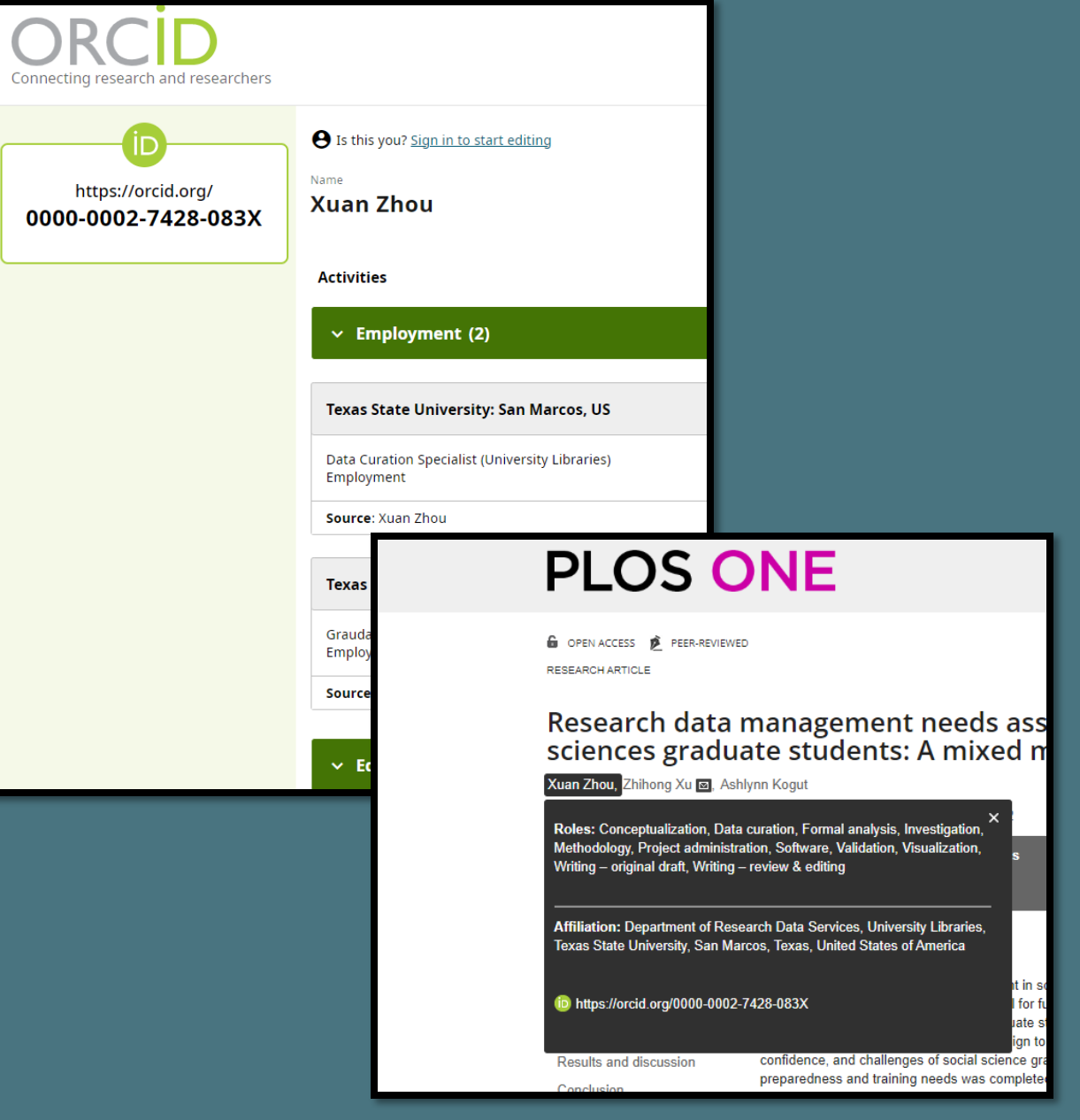

# **WHO NEEDS A Researcher Profile?**

- *Ask yourself:*
	- Do you present as a professional?
	- Are you readily identifiable and distinguishable?
	- When you Google your name in quotes, what do you find?
	- What do you want people to find?
- *Remember:*
	- Your researcher profile is a public-facing online presence

### Which John Smith is this? All the state of Add information to identify you!

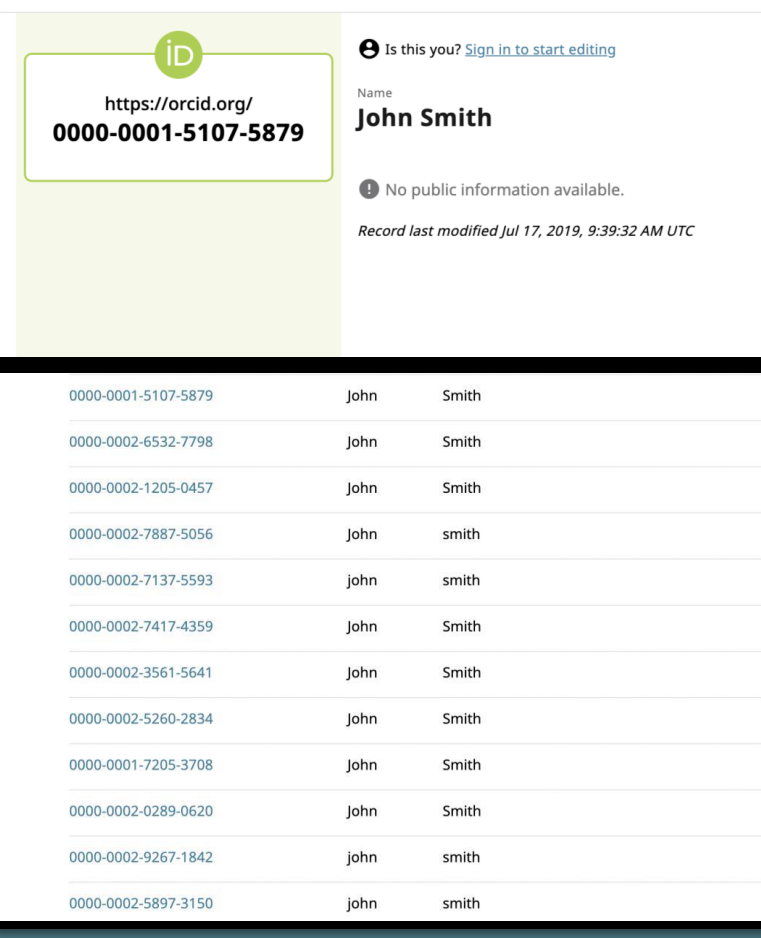

### **e** Is this you? Sign in to start editing Name https://orcid.org/ **John Smith** 0000-0002-4409-653X **Activities Websites & social links**  $\rightarrow$  $\vee$  Employment (1) Linkedin Sun Behavioral: Houston, Texas, US **Countries**  $\rightarrow$ 2017-10-05 to 2019-07-12 | Music Therapist (Activity Therapy) Employment **United States** Source: John Smith  $\vee$  Education and qualifications (2) Sam Houston State University: Huntsville, Texas, US 2019-08-05 to present | Masters of Music (Music Therapy) Education

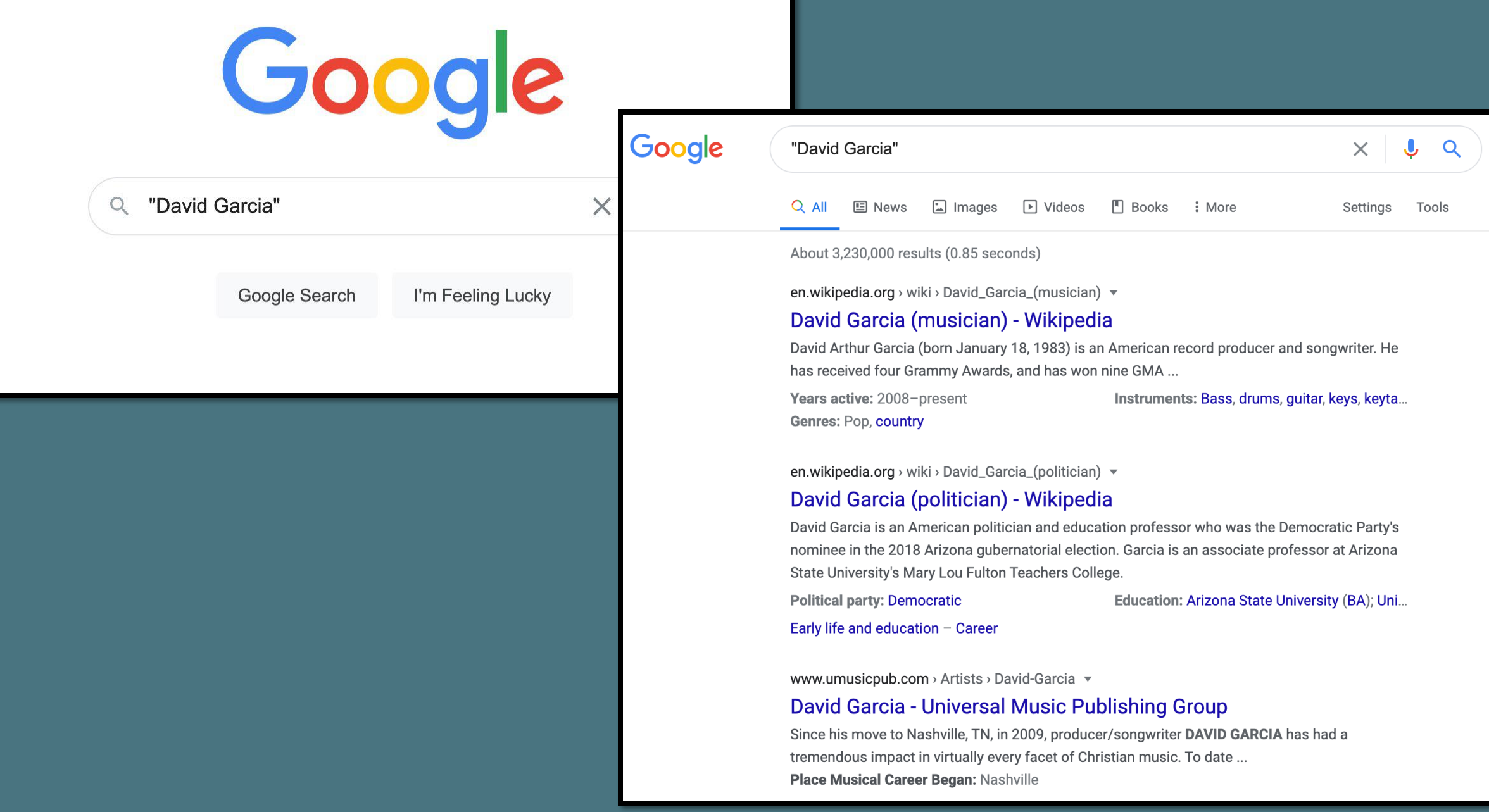

### Google

### David Garcia Texas State faculty profiles

Q All 国 News 国 Images ⑦ Shopping 国 Videos : More Settings Tools

About 9,410,000 results (0.72 seconds)

### faculty.txstate.edu > profile

### **Faculty Profile for Mariano David Garcia - Faculty Profiles**

Mariano David Garcia. Graduate Instruct Asst - Philosophy. phone: (512) 245-2285. mdg127@txstate.edu · Faculty Profiles · facultyqualifications@txstate.edu.

### faculty.txstate.edu > profile =

### Faculty Profile for David Alfonso Garcia - Faculty Profiles

David Alfonso Garcia. Graduate Instruct Asst - Dept of Health & Human Performance, phone: (512) 245-2561. dag301@txstate.edu · Faculty Profiles.

www.linkedin.com > david-garcia-199314170

### David Garcia - Texas State University - LinkedIn

View David Garcia's profile on LinkedIn, the world's largest professional community. David has 1 job listed on their profile. See the complete profile on LinkedIn ... Austin, Texas Area · Operations Team Member · Texas State University

### isearch.asu.edu > profile  $\sqrt{*}$

### David Garcia - ASU iSearch - Arizona State University

David Garcia. Profile photo. David.Garcia@asu.edu; ED 440H TEMPE. MLF Teachers College. Associate Professor. Faculty, TEMPE Campus, Mailcode 1811.

### **Faculty Profiles**

 $\alpha$ 

 $\times$   $\downarrow$ 

### Dr. David Rodriguez Assistant Professor - Biology **IGRM 5001A** phone: (512) 245-1012 dr33@txstate.edu

### TEXAS STATE

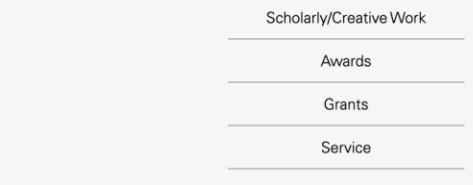

### **Selected Scholarly/Creative Work**

- · Lambertini, C., Becker, C., Belasen, A., Valencia-Aguilar, A., Nunes-de-Almeida, C., Betancourt Román, C., ... Toledo, L. (n.d.). Biotic and abiotic determinants of Batrachochytrium dendrobatidis infections in amphibians of the Brazilian Atlantic forest. Fungal Ecology.
- · Shahrokhi, G., Rodriguez, D., Collins, S., Kent, G., Meyer, K., Palacios-Castro, E., & Green, M. (2020). A re-evaluation of management units based on gene flow of a rare waterbird in the Americas. Biotropica.
- · Nordmeyer, S. C., Henry, G., Guerra, T. M., Rodriguez, D., Forstner, M. R., & Hahn, D. (2020). Identification of blood parasites in individuals from six families of freshwater turtles. Chelonian Conservation and Biology, 19(1), 85-94.
- Correa, D. T., Rodriguez, D., Emer, C., Saenz, D., Adams, C. K., Schiesari, L., ... Leibold, M. A. (2020). Multilevel community assembly of the tadpole gut microbiome. BioRxiv. https://doi.org/10.1101/2020.07.05.188698
- · Goff, C., Walls, S., Rodriguez, D., & Gabor, C. (2020). Changes in physiology and microbial diversity in larval ornate chorus frogs are associated with habitat quality. Conservation Physiology, 8(1). Retrieved from https://academic.oup.com/conphys/article/8/1/coaa047/5857495

**N** View all Scholarly/Creative Work

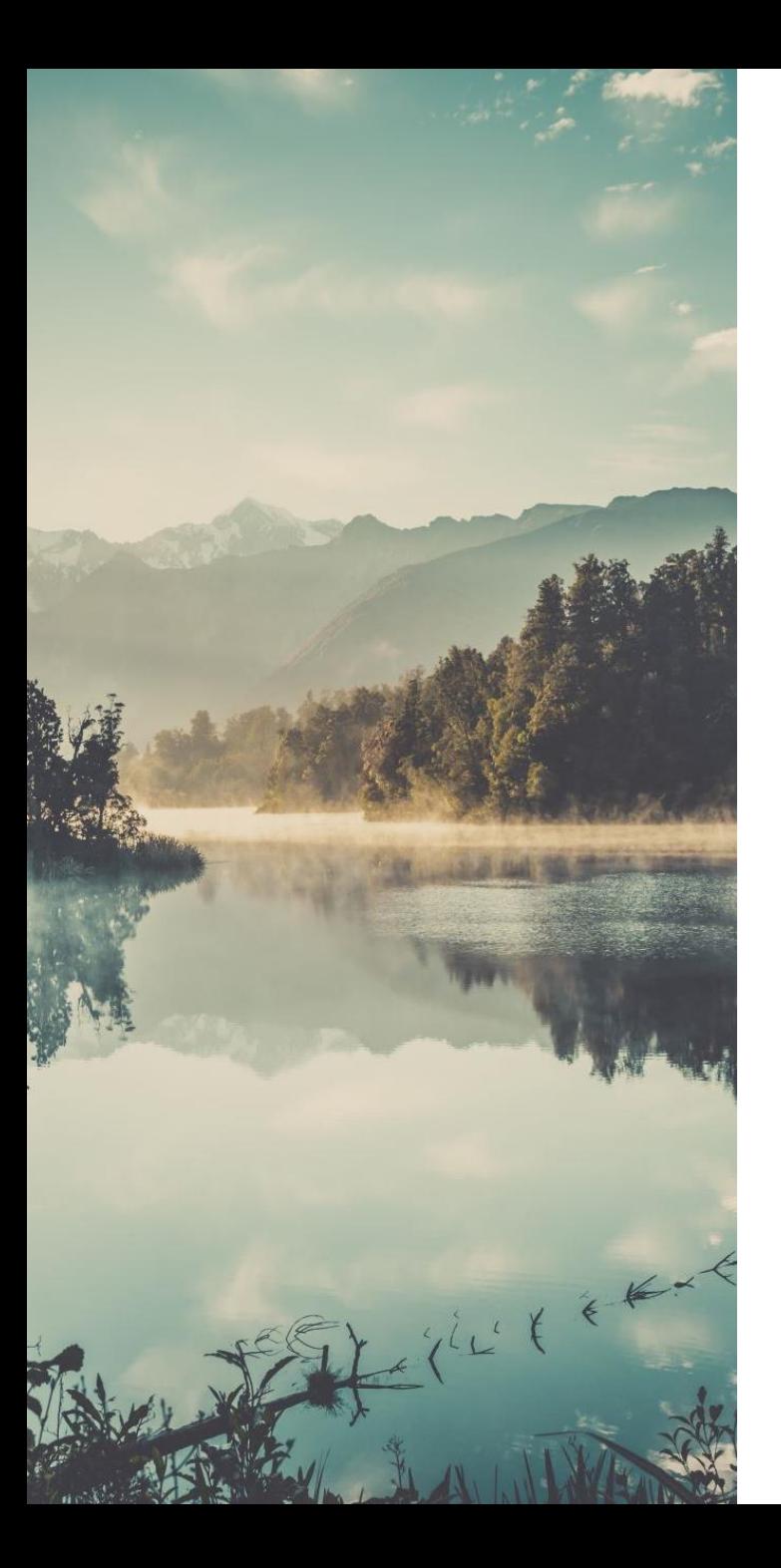

# IMPORTANCE

### **Unique Persistent Identifier** for You

- Showcase your work, research, and reputation
- Identify you as the researcher
	- Submissions
	- Reporting and metrics
	- Citations and connections

### ARE THEY THE SAME AUTHOR?

### • George R.R. Martin

- **George Martin**, John Bradley, Todd Edwards, *Developing a Song of Ice and Fire*, ESPGA 2007: 64 -7.
- **George Raymond Richard Martin**, Ana Lynn, *Camping techniques in extreme temperatures*. PARCR 2011: 384 -392.
- A.K. Elhakeem, H. Yang, **G.R. Martin**. *Aconite poisoning detection in mushrooms*. IEEE/ACM Trans. Netw. 8(3): 432 - 503 (2014).

### NAME AUTHORITY AND DISAMBIGUATION

- Kim Gordon
	- Gordon, Kim
	- Gordon, K.A.
	- Gordon, Kim A.
	- Gordon, Kim Althea
	- Moore, Kim A.

# UNIQUE PROFILE IDENTIFIERS

• Number

<https://orcid.org/0000-0002-7428-083X>

• Unique Link

<https://www.researchgate.net/profile/Xuan-Zhou-90>

### **FUNCTIONS** OF A **RESEARCHER** PROFILE:

### Showcasing Research Output

Identify Collaborators

Build Usage Metrics

Organize and Archive

Showcase and Share

### WHAT SHOULD I LOOK FOR IN A RESEARCHER PROFILE TOOL?

- Will the profile be easy to maintain?
- Is the profile tool widely used? Is it interdisciplinary?
- Can I easily find collaborators?
- Does the profile have networking capabilities?
- Are analytics available to show the impact of my work?
- Will it allow me to upload and share copies of my research?

### TIPS & CONSIDERATIONS

- Profiles require updating
- Pick 1-3 and maintain
- Use **one** personal email address to create accounts and link to professional account

# EXAMINE

*A brief look at four researcher profile options*

# TELL US ABOUT YOUR PLANS

*Conducting research, networking, both, neither, or other? Feel free to share in the chat box.*

# COMMON PROFILE OPTIONS

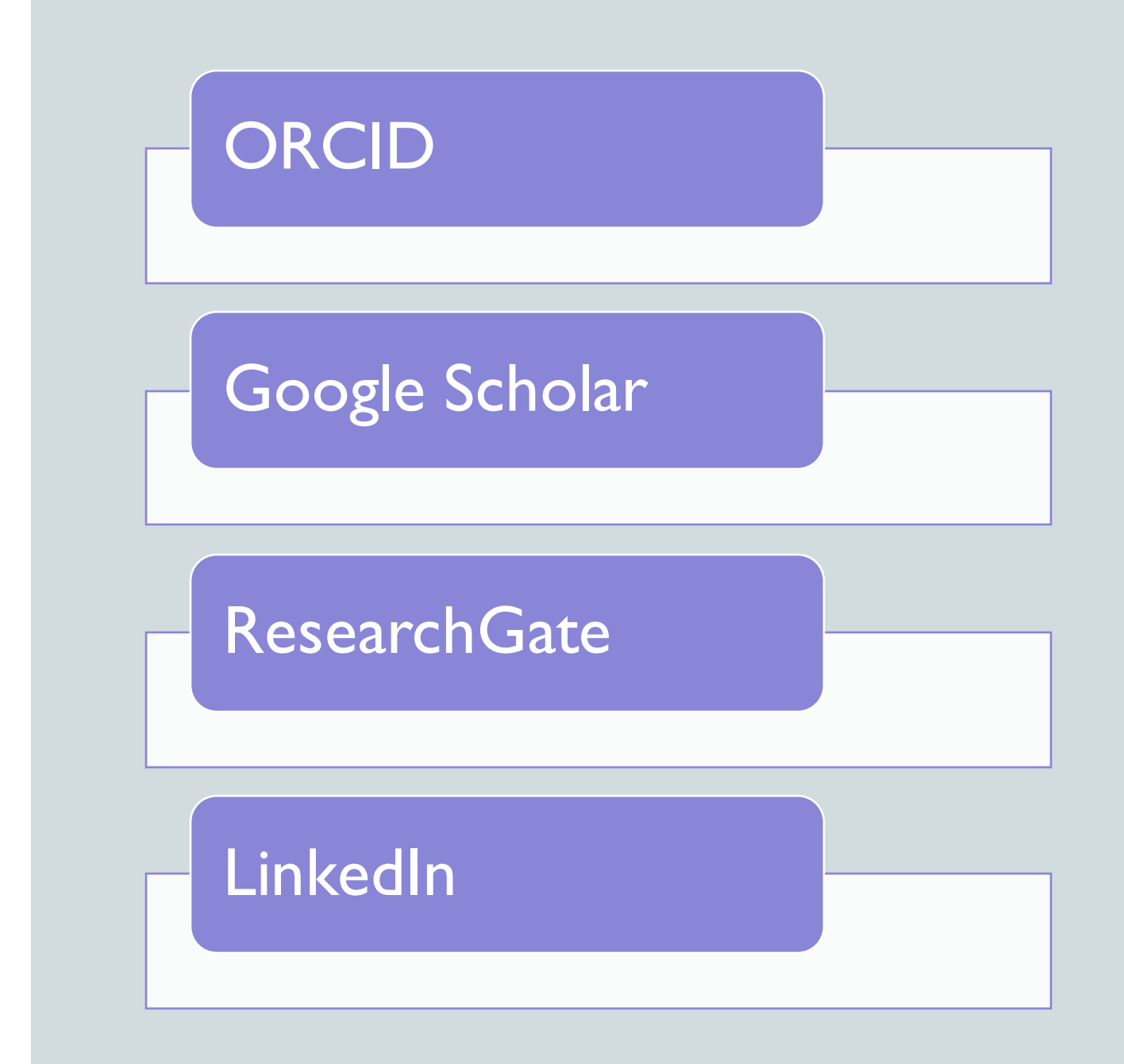

# WHICH ONE IS RIGHT FOR YOU?

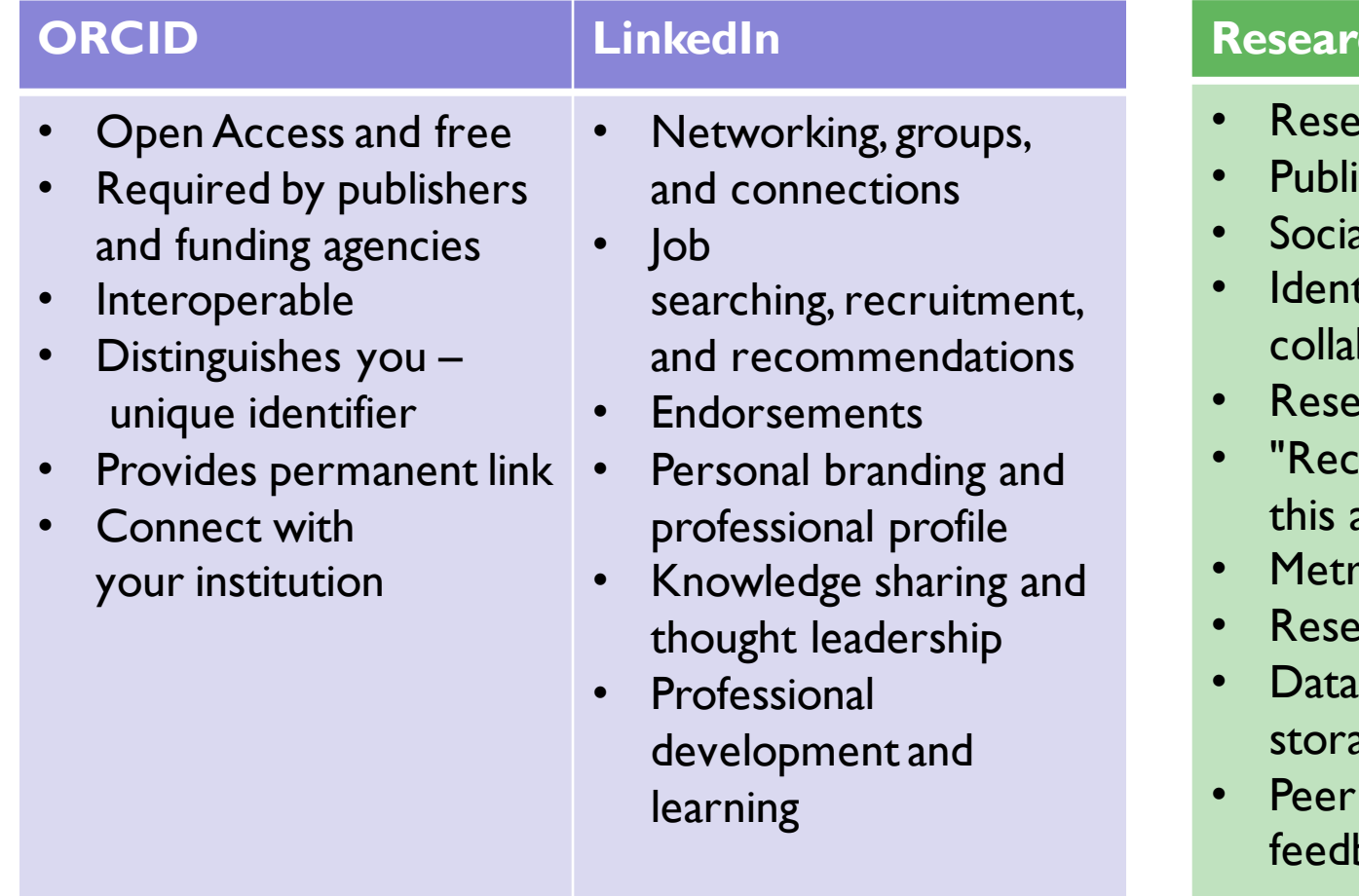

*Skills Showcase Publication Showcase*

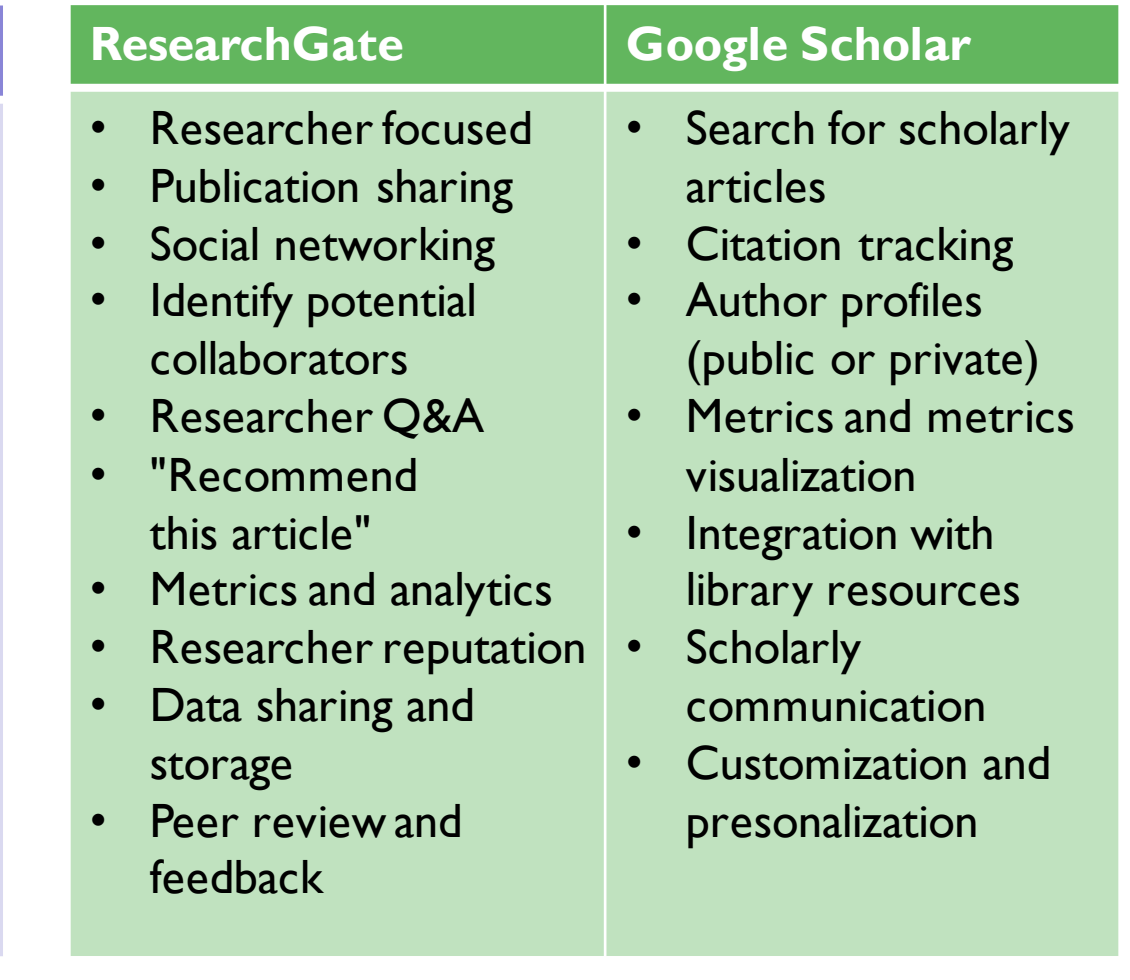

# SUBJECT GUIDE: RESEARCHER PROFILES

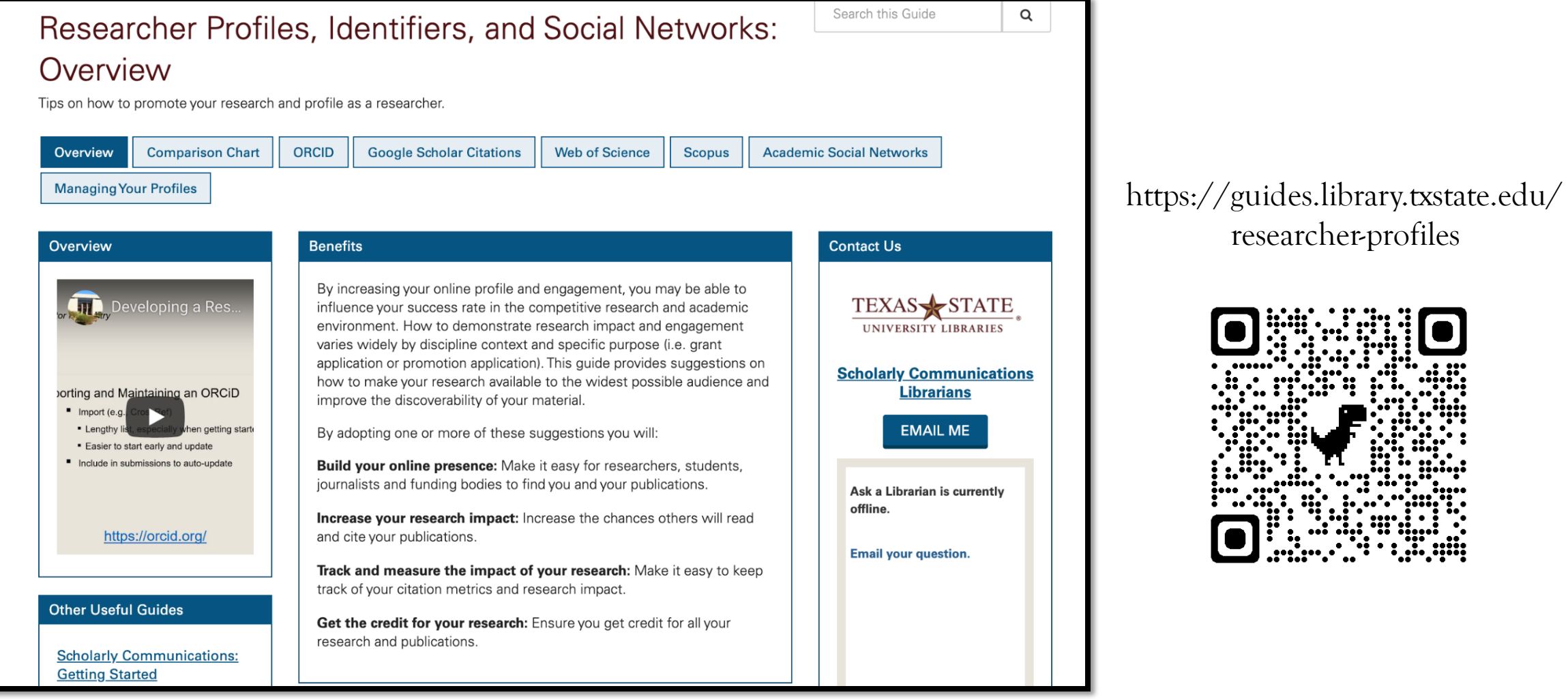

# ORCID

### ORCID

### **O**pen **R**esearcher and **C**ontributor **ID**

Not-for-profit organization run by and for the international research community

dia

Owned and controlled by you

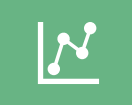

Ensures all your publications, datasets, and other research outputs are connected to you

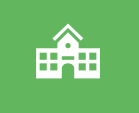

Interoperable (work with my institutions, funders, or publishers)

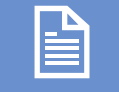

Over 4,000 journals collect ORCID IDs

# *Key Features*

# ORCID

- 16- digit alpha-numeric identifier
- Transition to any institution
- Automatically search and import
- Streamlined publication and funding submissions
- Auto-update functionality across systems
- Increasing requirement by publishers and funders

<https://orcid.org/0000-0002-7428-083X>

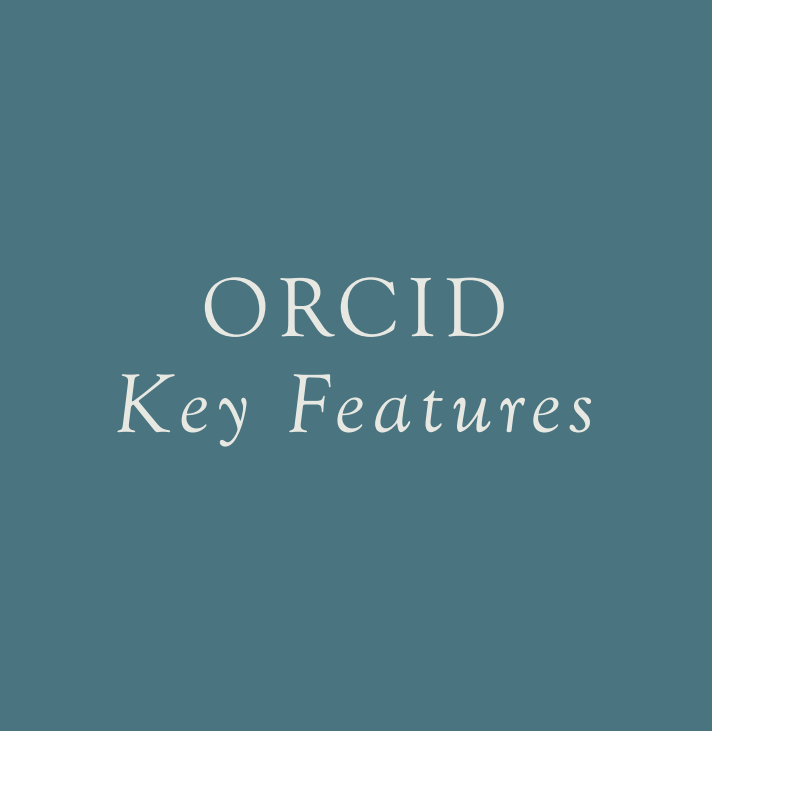

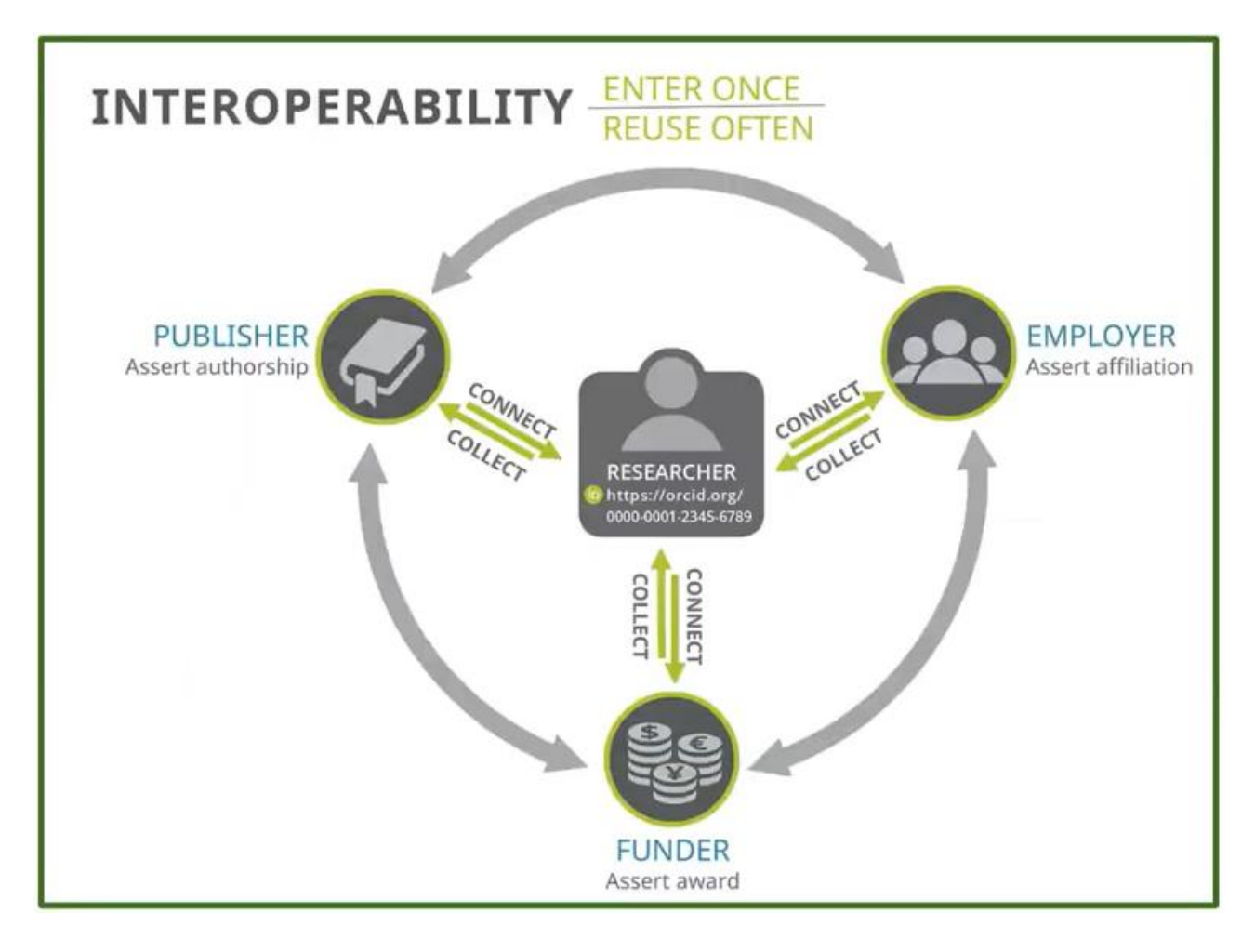

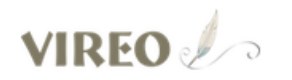

**THESIS & DISSERTATION** SUBMITTAL SYSTEM

### Currently accepting submissions for the May 2023 semester.

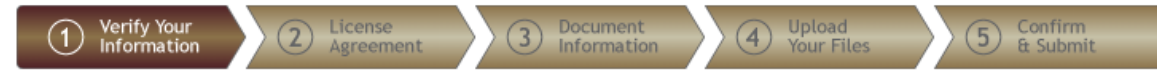

### Verify Your Information

### Instructions:

Please verify all of your personal information. Some of the information has been provided by your school; if this information is in error, you will need to correct it through the appropriate office at your school.

A

Required fields are indicated with an asterisk.

### **Personal Information**

\* First Name: Xuan

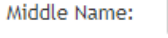

\* Last Name: Zhou

\* Email: x zhou@txstate.edu

ORCID id:

Enter your ORCID author identifier. If you do not have an ORCID iD, get one at orcid.org.

Select the degree and major that are listed on your title

page.

Your name should appear as it

can use Unicode characters, if

your computer supports them.

does on your title page. You

You must enter a permanent, long-term address. If your present address is different, use the Current Address field.

### **ORCID @ TXST**

- ORCID Institutional member - Login with TXST NetID
- Enter your ORCID when submitting your thesis or dissertation to the university

# ORCID *Register*

- <https://orcid.org/register>
- Include:
	- Full Name
	- Institutional Affiliation
	- Any other information
	- *Pro tip*: Personal email backup

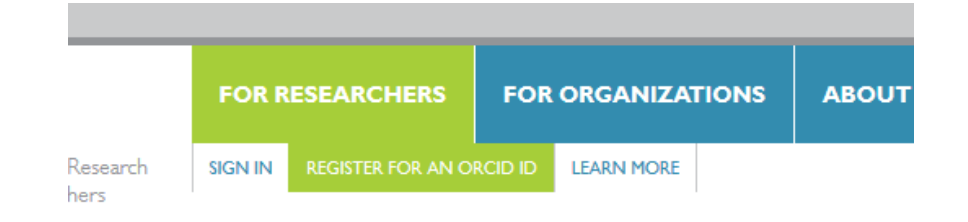

We want to know what you think about ORCID - please take 5-1

### **Register for an ORCID iD**

ORCID provides a persistent digital identifier that distinguishes yo through integration in key research workflows such as manuscript automated linkages between you and your professional activities et

As per ORCID's terms and conditions, you may only register for a

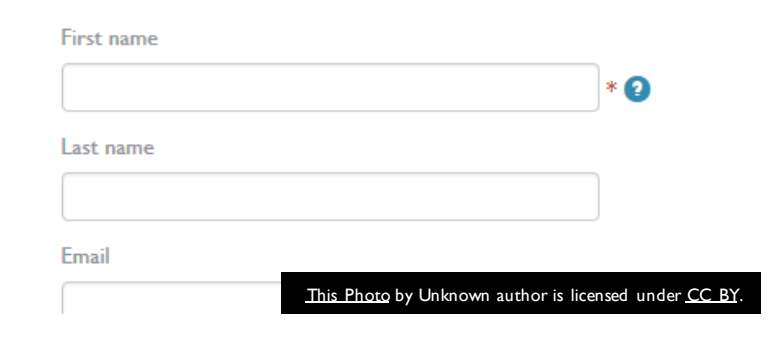

# GOOGLE SCHOLAR

# GOOGLE SCHOLAR *Key features*

- Search and advanced search options for scholarly articles
- Citation tracking
- Free, online profile used by many researchers around the world
- Alerts and notifications
- Metrics and metrics visualization
- Integration with Library Resources
- Scholarly Communication

# **Google** Scholar

Jon Lasser

Articles Case law

Stand on the shoulders of giants

### User profiles for Jon Lasser

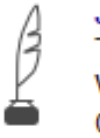

Jon Lasser **Texas State University** Verified email at txstate.edu Cited by 1159

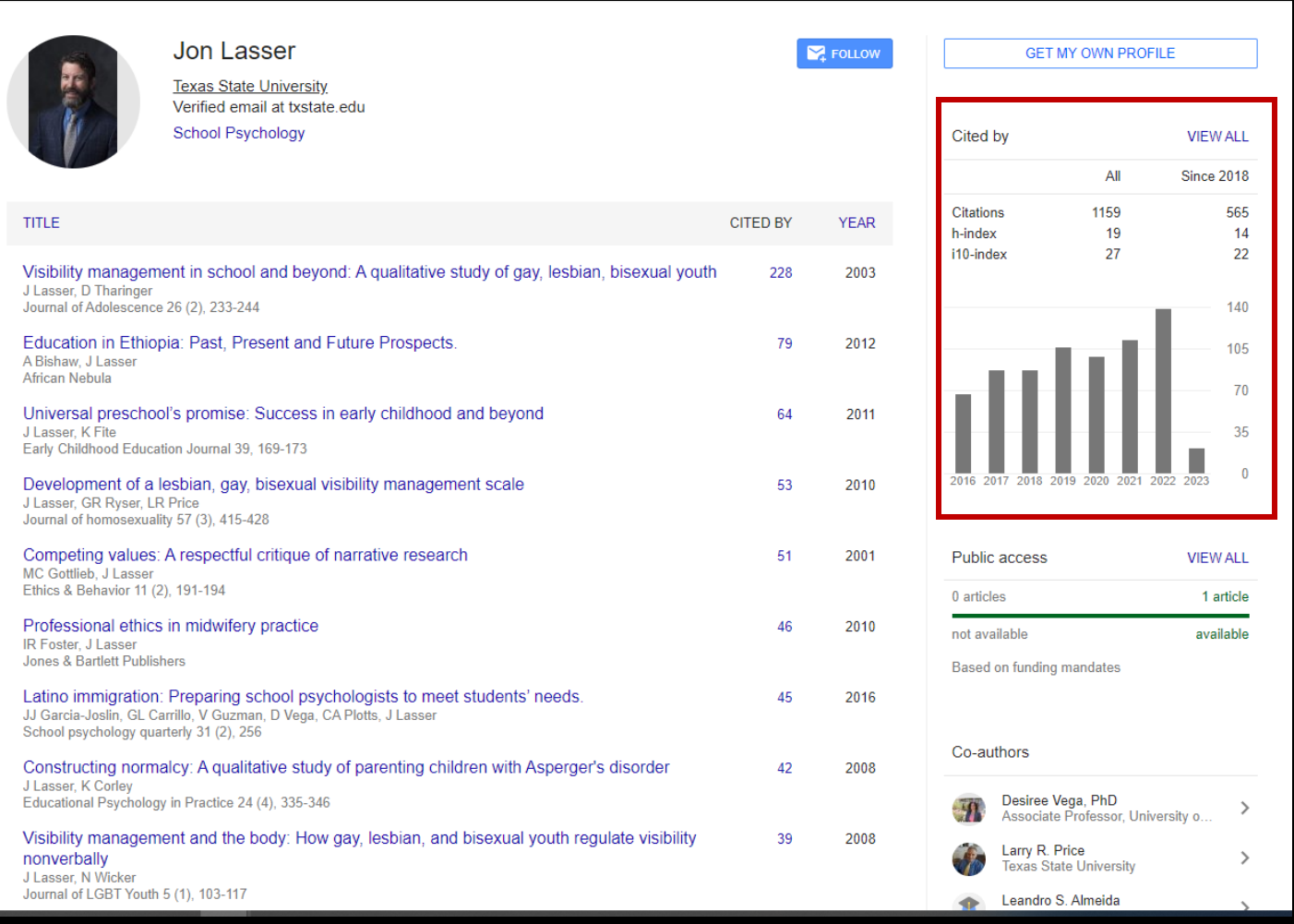

 $\| \cdot \|$  Top publications

Top cited publications over the last five years Learn more

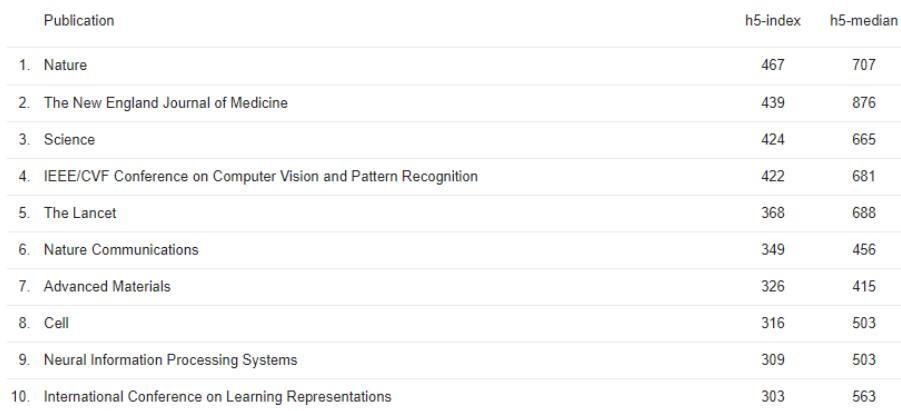

 $\equiv$  Google Scholar

**VIEW ALL** 

 $\leftrightarrow$  Top publications

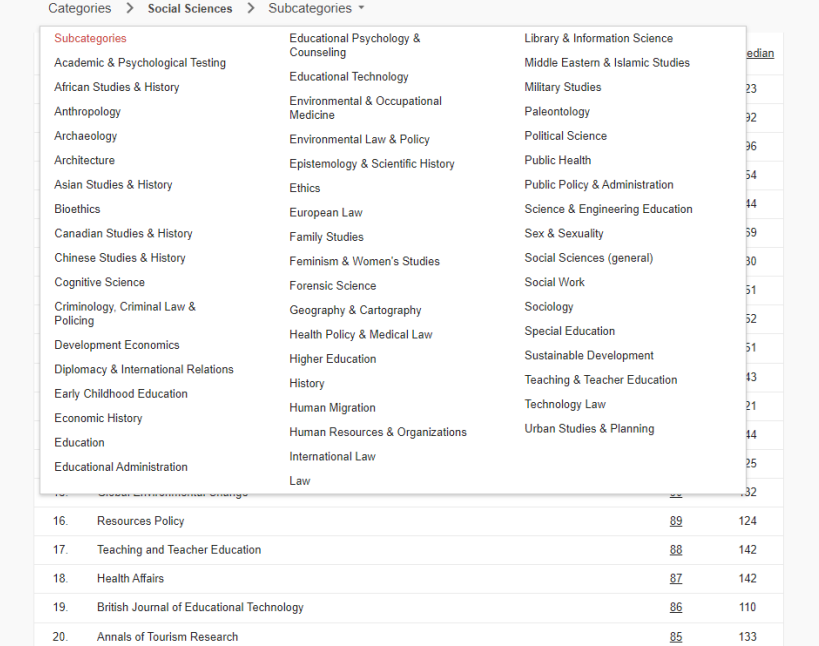

### GOOGLE SCHOLAR *Key features*

- Track citation metrics (h-index, i10-index)
- Explore categories

### GOOGLE SCHOLAR *Considerations*

- Must have, or establish, a Google account
- All information is public (minus personal info, somewhat)
- Automatically updates and counts citations
- Citations count from *all* types of sources (reports, papers, docs not listed in other databases)

# GOOGLE SCHOLAR *Register*

- Login using your Google account
- Click *My Profile* to create your profile
- Add work:
	- Click + icon > Add article groups or Add articles. This will search for your name as an author
	- Select your publications from the list of articles generated by Google Scholar
		- Google Scholar indexes more publications than databases like Scopus or Web of Science, so the list may include many of your publications
	- Add publications manually if they don't appear in the list

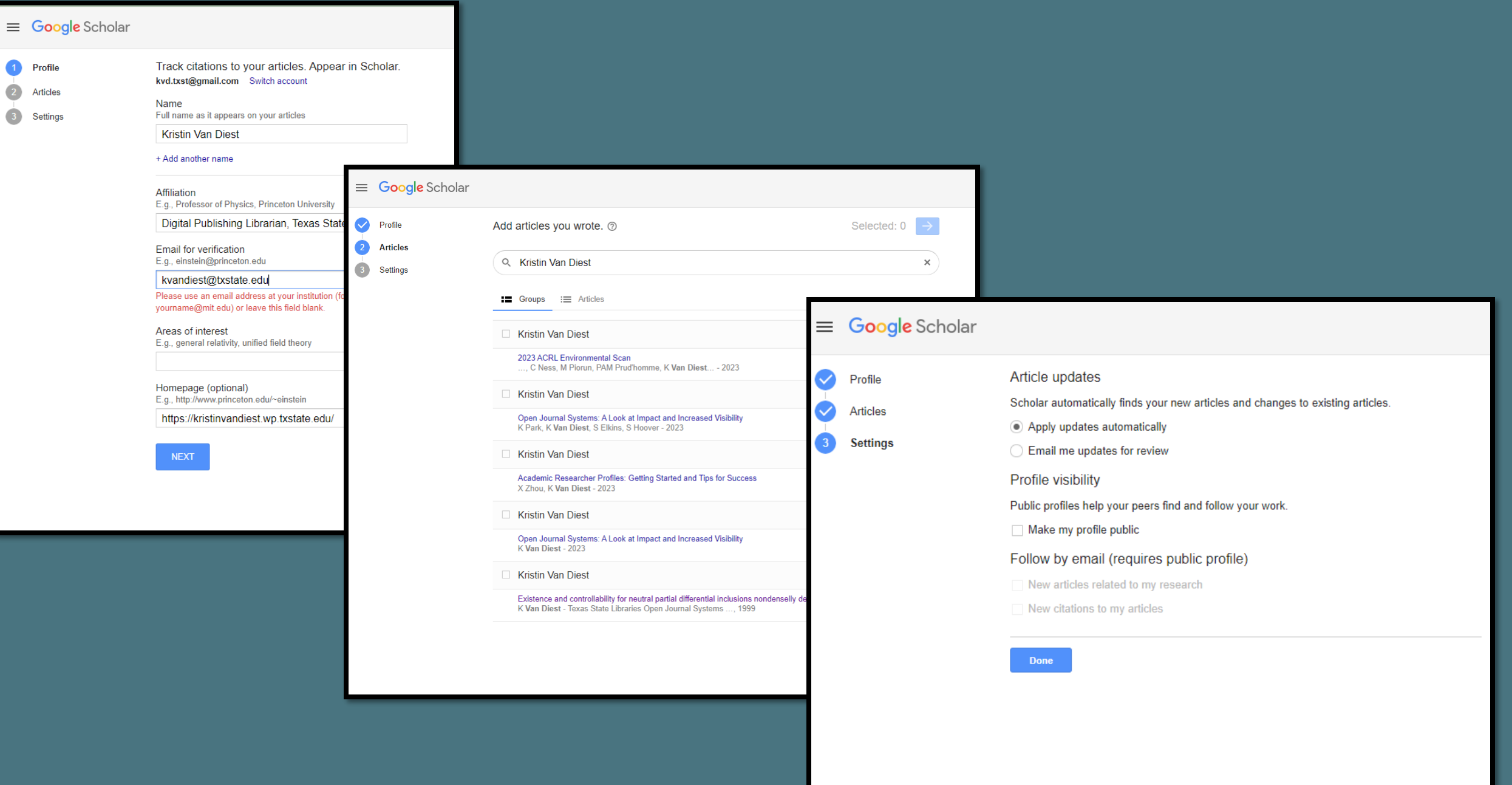

# RESEARCHGATE

### RESEARCHGATE *KEY FEATURES*

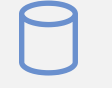

A social network platform and database

Find and share research

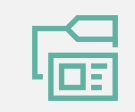

Access to publications

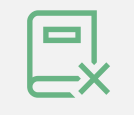

Ask technical questions or start scientific discussion

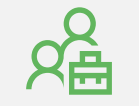

Search jobs

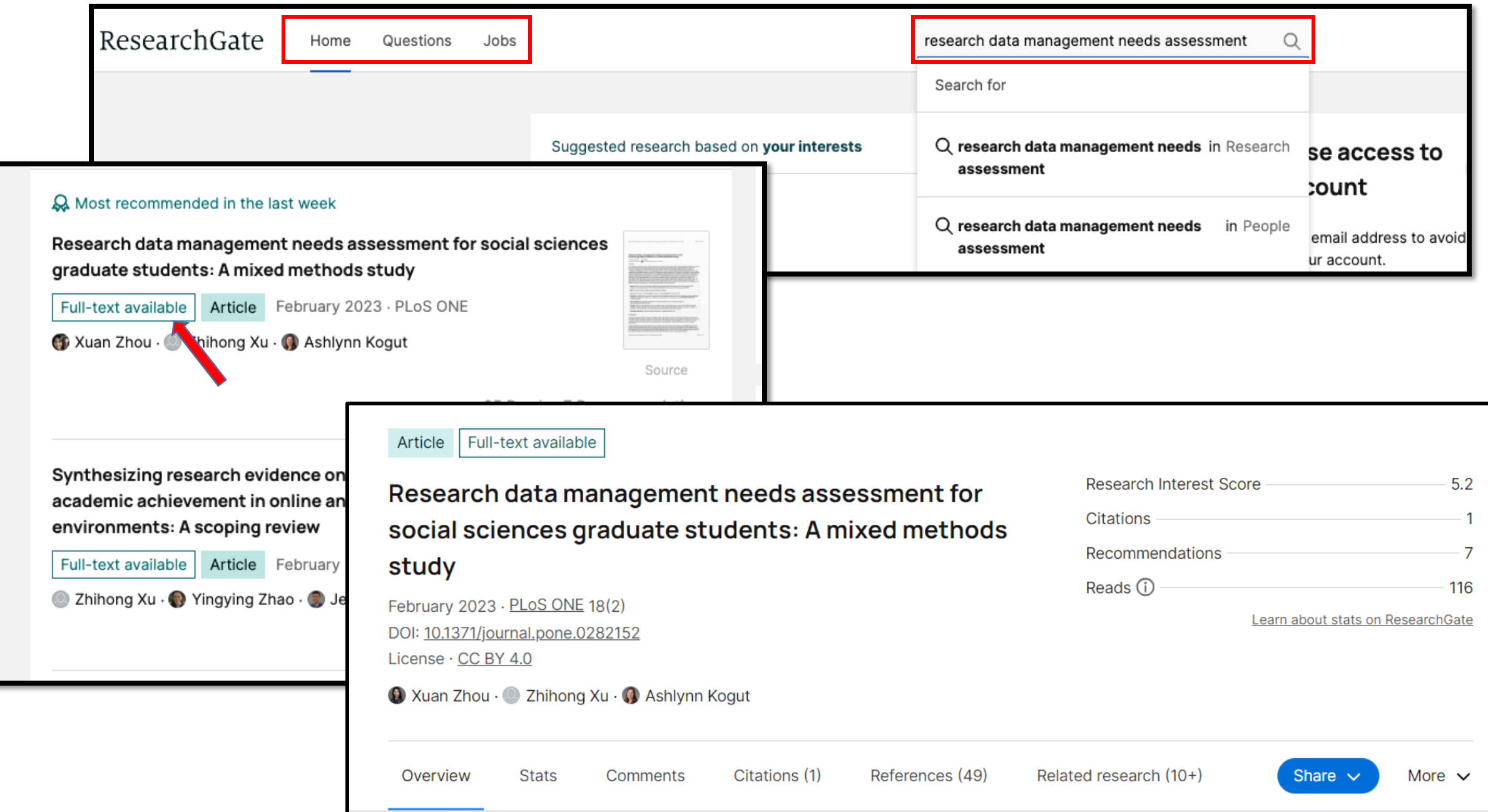

### RESEARCHGATE

*Key features*

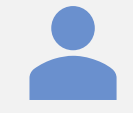

Personal profile that makes your work visible

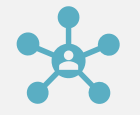

Connect you with other researchers

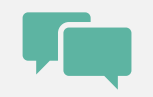

Follow other researchers and private messaging service

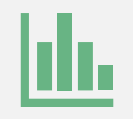

Measure your impact

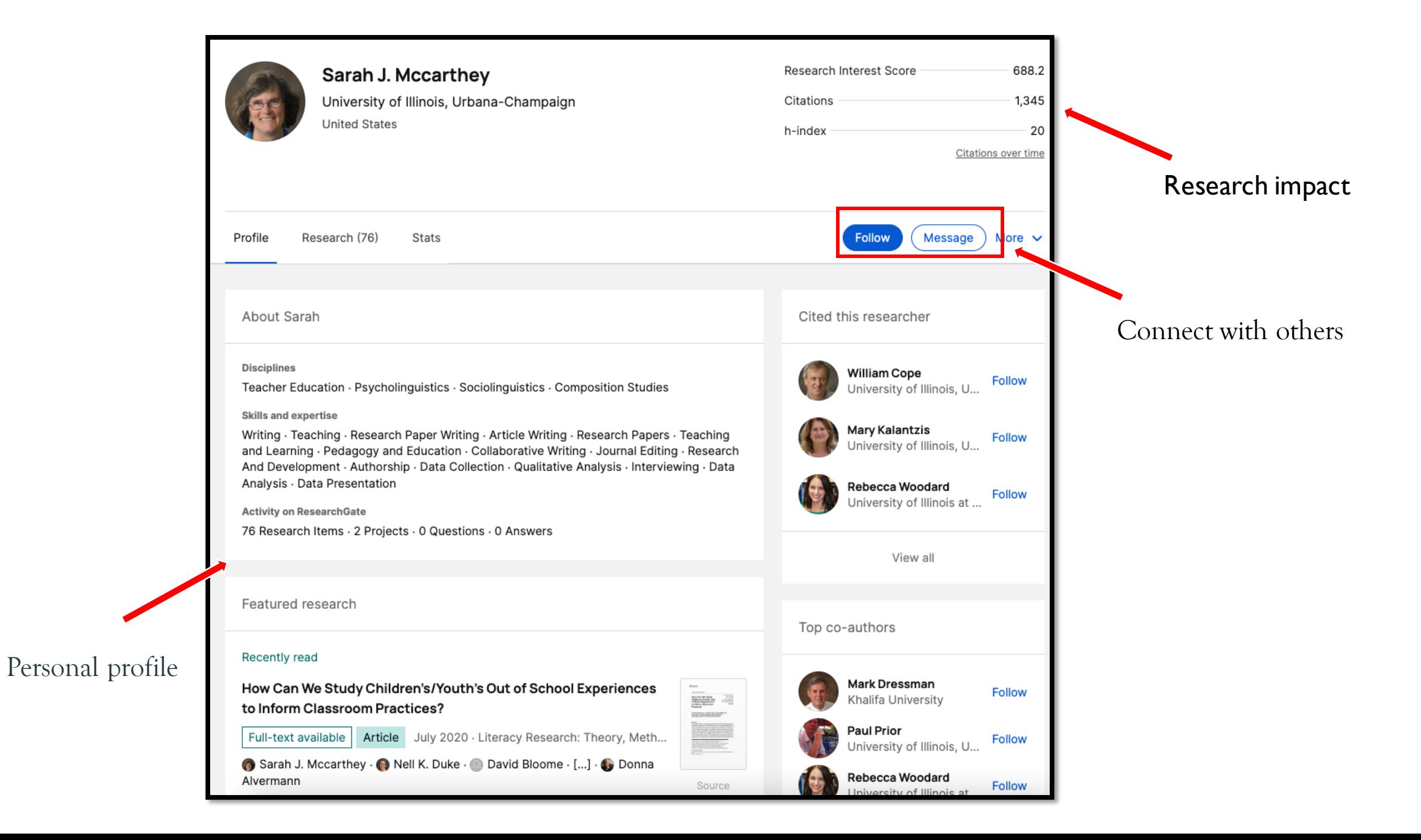

### ResearchGate

### RESEARCHGATE *Register*

- Go to [www.researchgate.net](http://www.researchgate.net)
- Click Join for free.
- Select which type of researcher you are.
- Enter your name, institutional email address, and choose a password.
- To finish creating your account, you will need to click the link in the activation email you receive.

# LINKEDIN

### LINKEDIN *Key features*

- Professional networking
- Job searching and recruitment
- Personal branding and professional profile
- Knowledge sharing and thought leadership
- Professional development and learning
- Networking events and groups

### LINKEDIN *Key features*

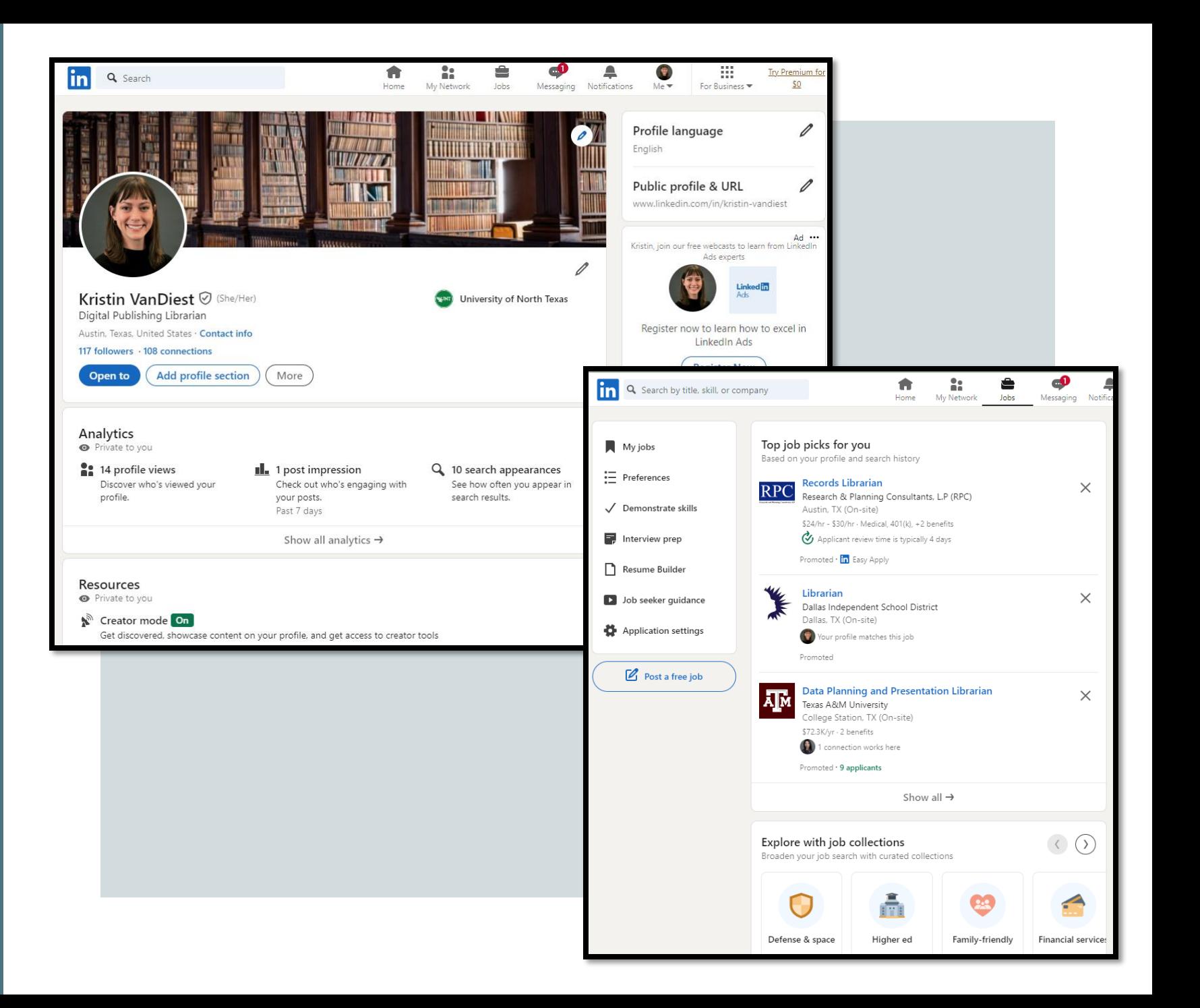

### LINKEDIN *Register*

To join LinkedIn and create your profile:

- Navigate to the LinkedIn sign up page.
- Type your first and last name, email address, and a password you'll use.
- Click Join now.
- Complete any additional steps as prompted.

### LINKEDIN *Consideration*

- You must use your true name when creating a profile. Company names and pseudonyms are not allowed
- When register for an account, do not use an email address that is associated with an office, position, or task, such as "marketing@company.com" or "sales@business.org."
- Creating multiple profiles is not allowed.

# REMEMBER

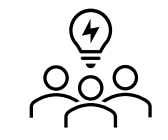

There are many different options – see what colleagues are using and what makes sense for your work and goals

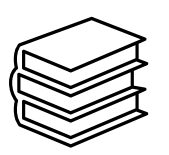

Check copyright permissions before you upload to a site [\(https://guides.library.txstate.edu/copyright\)](https://guides.library.txstate.edu/copyright)

Include your information, update, and maintain

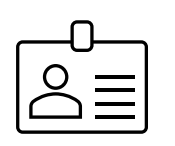

Keep it professional

# FUTURE EXPECTATIONS

*Lessons learned, comments*

[https://padlet.com/kvandiest1/researcher\\_profiles](https://padlet.com/kvandiest1/researcher_profiles)

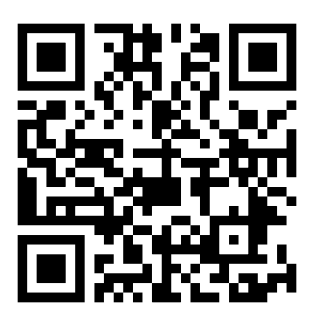

### Xuan Zhou, Data Curation Specialist

- Alkek 350C
- [x\\_zhou@txstate.edu](mailto:x_zhou@txstate.edu)

### Kristin Van Diest, Digital Publishing Librarian

- Alkek 350G
- [kvandiest@txstate.edu](mailto:kvandiest@txstate.edu)

### QUESTIONS?